# **Start-Up Guide**

Typing Pal overview for teachers

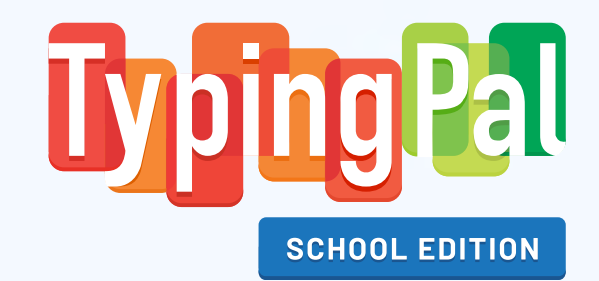

#### **LOGGING IN**

**Easy access from home or school**

Your school's Custom URL (e.g. https://my-school.typingpal.com) lets you and your students log in to Typing Pal directly. [See User Guide.](https://taptouche.com/en/documentation/school-edition/guide/logging-in/login-page#the-schools-custom-url) ø

 $\bullet$   $\bullet$   $\langle$   $\rangle$ 

A https://my-school.typingpal.com

From the login page, enter your credentials using your Typing Pal, Google, Microsoft or Clever account. [See User Guide](https://taptouche.com/en/documentation/school-edition/guide/logging-in/authentication#authentication). [7]

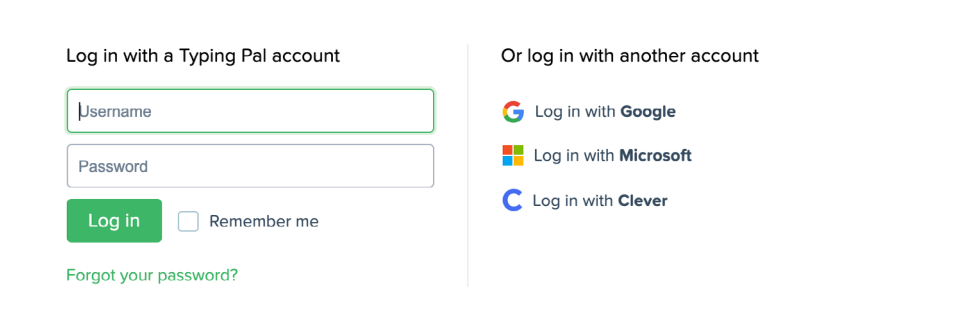

#### **STUDENT ACCOUNTS**

**Three ways to create an account**

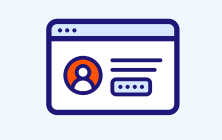

#### **Self-registration**

Your students can easily create their own Typing Pal accounts using the school's signup code. [See User Guide.](https://taptouche.com/en/documentation/school-edition/guide/management/students-management#self-registration) Z

#### **Manual addition**

A new student joining your class during the school year can be added quickly by filling out an online form. [See User Guide.](https://taptouche.com/en/documentation/school-edition/guide/management/students-management#manual-addition) Z

#### **Account creation by import**

Your Typing Pal administrator can create all the student accounts for your school by importing an Excel or CSV file. [See User Guide](https://taptouche.com/en/documentation/school-edition/guide/management/account-creation-by-import).[7]

**AGE GROUPS**

**For all grade levels**

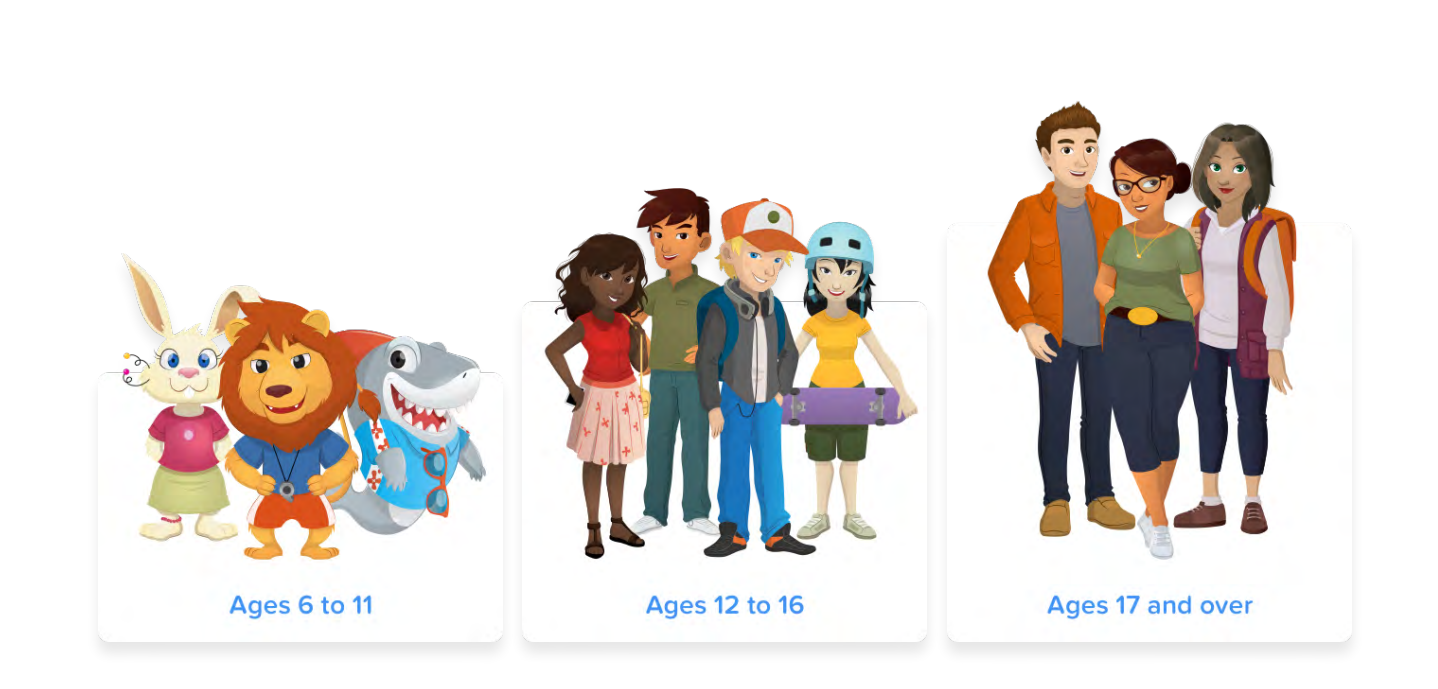

The working environment in Typing Pal is visually appropriate for all ages. However, you have the option to specify your students' age group so the content they see is tailored accordingly.

#### **ICONS AND ACTIVITIES**

## **A different icon for each activity type**

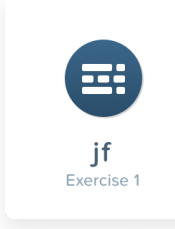

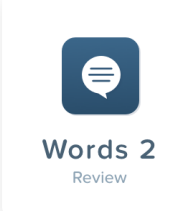

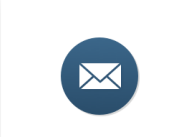

The Arctic Fow

Test 2

Review

#### **Exercises**

The exercises gradually introduce new keys.

#### **Words**

This activity type uses words composed solely of letters already practiced in the exercises.

#### **Texts**

The texts include words and complete sentences. Their themes and difficulty levels are tailored to the students' age group.

#### **End-of-step tests**

Each test recaps all the keys introduced in the preceding step.

## ing  $Drill<sub>2</sub>$

#### **Drills**

These activities involve typing some of the most common character sequences in English multiple times.

#### **Activity statuses**

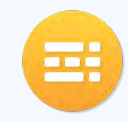

Activity completed perfectly (targets met, no errors)

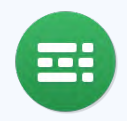

Activity completed successfully (targets met)

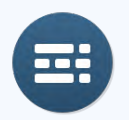

Activity not yet completed

#### **EXERCISES AND TESTS**

### **Introducing targets and characters**

Typing Pal indicates targets for accuracy, number of mistakes and typing speed at the beginning of exercises and tests.

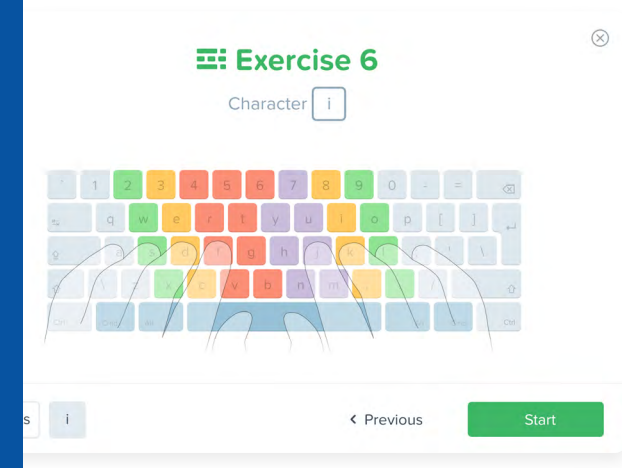

Targets for the exercise Mistakes Speed Accuracy 30 80 7 or fewer or more wnm Targets  $\blacksquare$ 

 $\Xi$ : Exercise 6

New characters and the fingers used for each one are also introduced. This allows your students to familiarize themselves with the correct typing technique.

Students can then practice typing character or word sequences until they meet their targets.

Il Pause C Restart C Optione  $\begin{array}{c}\n0 \\
\hline\n0 \\
\text{mmaxes} \\
0 \\
\text{mmaxes} \\
0\n\end{array}$ ellieee ee iil iiiiei ei iiii eiii safe ei ei eii ide all ii like e aieiii  $\mathsf{k}$ iei sea ei ediif files feed leaf e seal ejiie **PROFILER** ENEMANY

## **Tailored activities**

Typing Pal's algorithm creates customized improvement activities for each student, targeting the characters or finger strokes they need to practice more. Your students can choose to work on their speed, accuracy, or both, by typing letter sequences designed especially for them.

#### **Improvement**

#### **O** Improve my accuracy

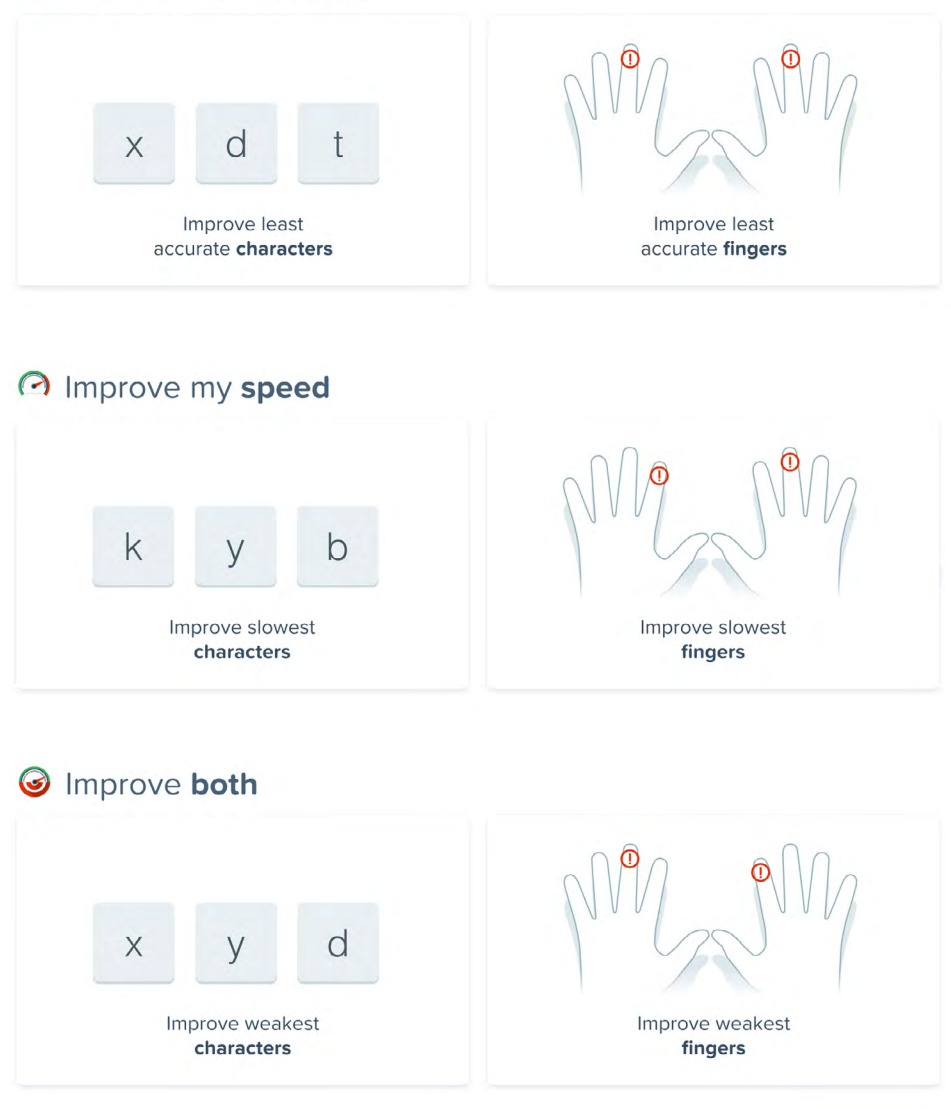

#### **BADGES**

### **Collect them all!**

Encourage your students to collect badges. They will receive a badge when they complete different Typing Pal challenges.

#### **Progress badges**

Progress badges encourage students to complete all the activities.

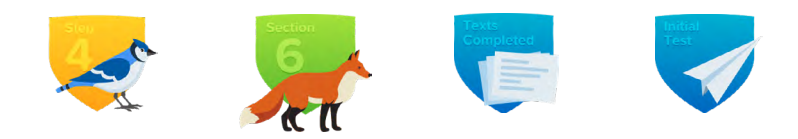

#### **Performance badges**

Performance badges encourage students to excel to the highest levels of keyboard mastery.

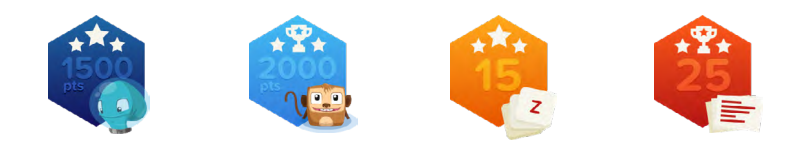

#### **Mystery badges**

The 10 mystery badges encourage students to explore Typing Pal and try out all its features.

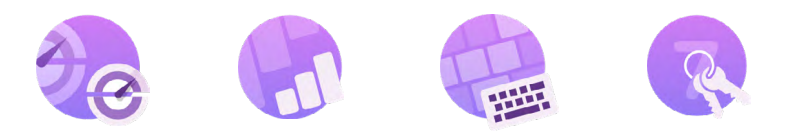

#### **Limited edition badges**

Limited edition badges are tied to specific events and can only be unlocked for a limited time. They are designed to stimulate students' interest throughout the year.

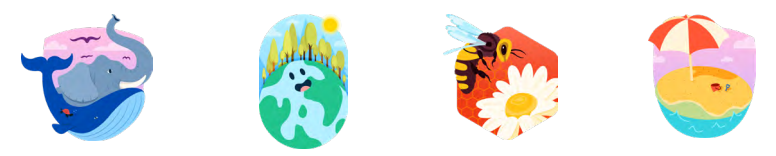

#### **GAMES**

### **Stimulating educational games**

**Cosmik Ball**

Your students will help a space octopus by typing individual characters to form a protective shield around a dangerous cosmic ball.

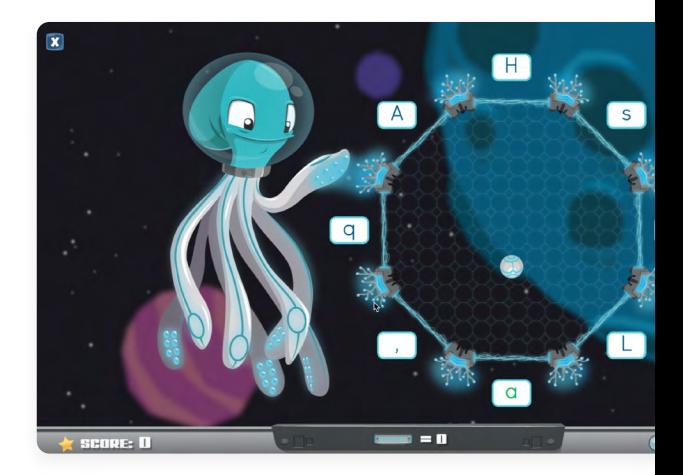

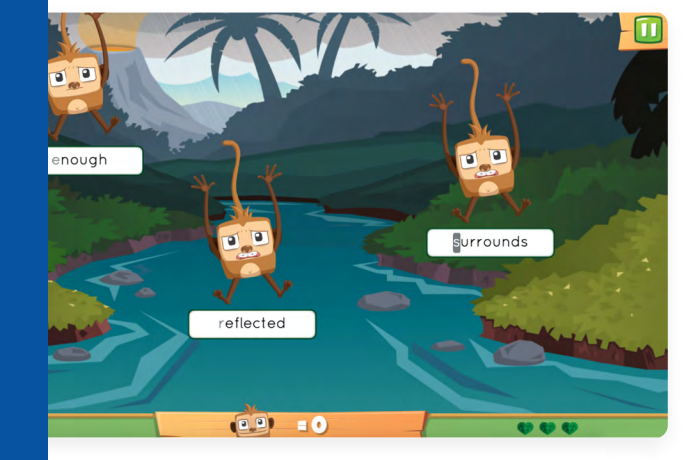

#### Playing is a great way to learn! Typing Pal's games offer your students playful and varied learning activities to improve their typing skills by targeting different areas of the keyboard.

#### **Magical Duel**

Your students will lead a quest to free the subjects of a magical realm with strategic spell casting that involves typing out words and phrases.

#### **Monkeys in Jeopardy**

Your students will have fun typing the correct characters to save monkeys threatened by a storm.

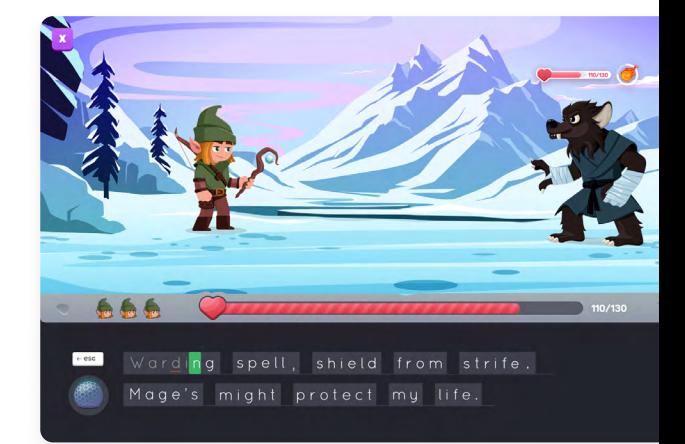

#### **RESULTS AND STATISTICS**

**Advanced statistical reports**

#### **Exportable performance metrics**

Export detailed statistical reports on your students' performance to evaluate them. [See User Guide.](https://taptouche.com/en/documentation/school-edition/guide/results/statistical-reports#detailed-results) Z

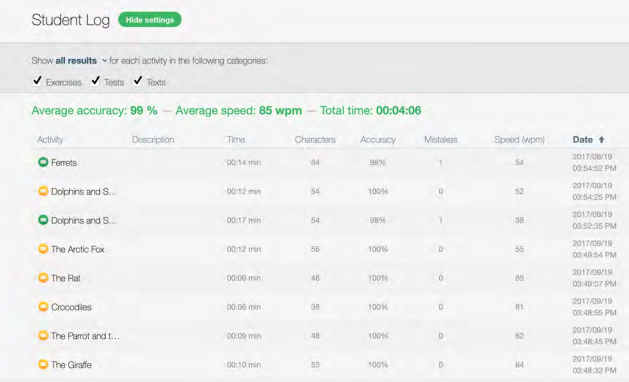

### **Student activity log**

School: Maple Ridge School

 $\sqrt{\phantom{a}}$  Exercises (61/91)  $\sim$   $\sqrt{\phantom{a}}$  Tests (13/13)  $\sim$   $\sqrt{\phantom{a}}$  Texts Apply default values

**Statistics** 

Display in words per minute (Edit)

Averages based on all results

Summary Teachers Groups Students Activities Statistics Import

From 2018/06/21 to 2019/06/21 for all groups (10/10) -

 $\vee$  from each selected activity:

Access video replays to understand why a student is struggling or the reason for an unusual result. [See User Guide.](https://taptouche.com/en/documentation/school-edition/guide/results/video-replay#video-replay)

#### **Reports for parents**

Generate a summary report of a student's performance that you can send to their parents. [See User Guide](https://taptouche.com/en/documentation/school-edition/guide/results/statistical-reports#report-for-parents).<sup>[7]</sup>

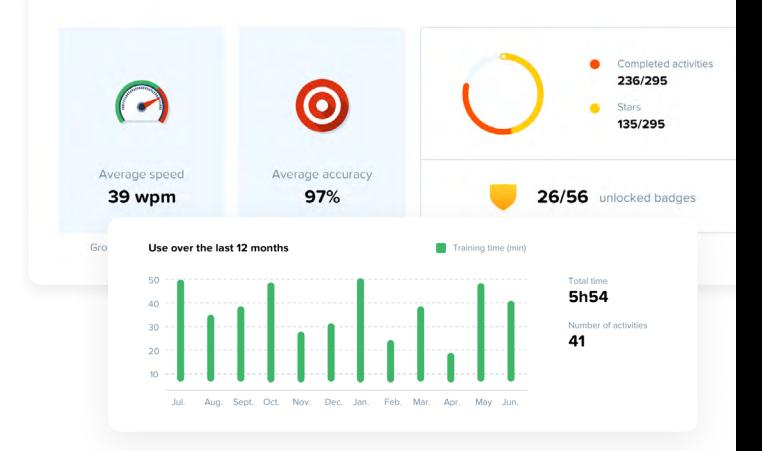

**CUSTOMIZING THE PROGRAM**

**Training adapted to students' needs** 

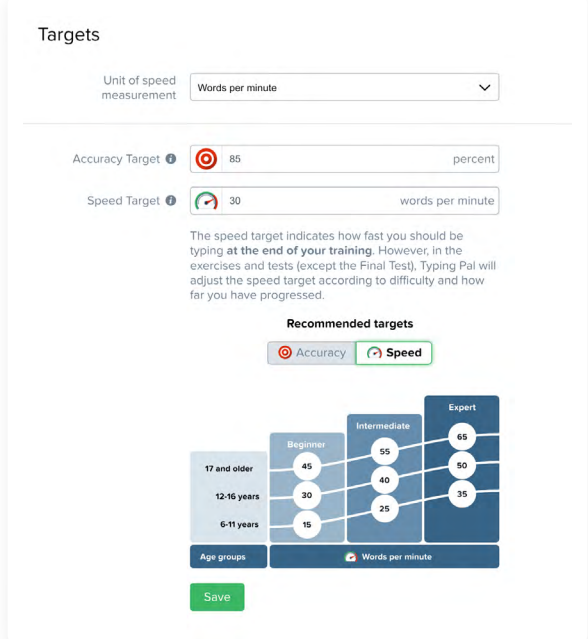

#### **Personalized texts**

Add texts that you or your students have written to Typing Pal's existing text collection. [See User Guide](https://taptouche.com/en/documentation/school-edition/guide/training/texts#adding-a-new-collection-of-texts). 7

#### **Tailored targets**

Choose the most appropriate speed targets for your group based on their age or training program. [See User Guide](https://www.taptouche.com/en/documentation/school-edition/guide/training/targets).d

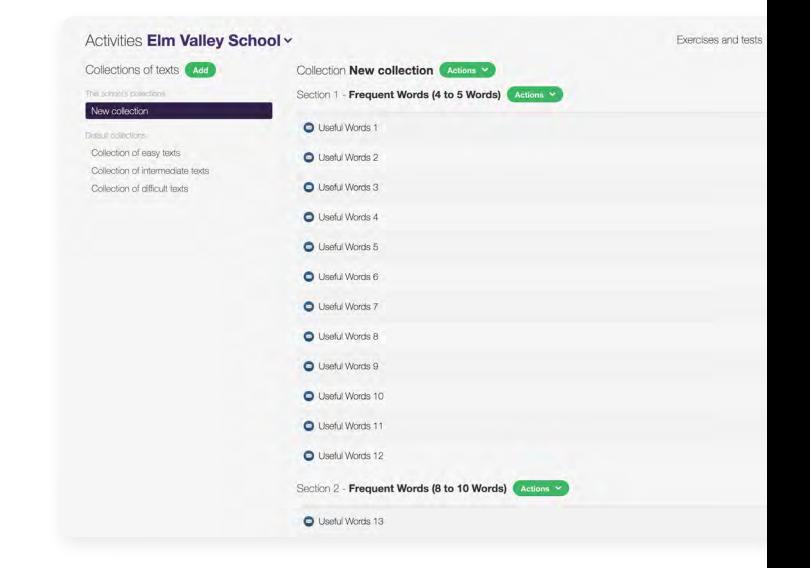

### **Questions or comments?**

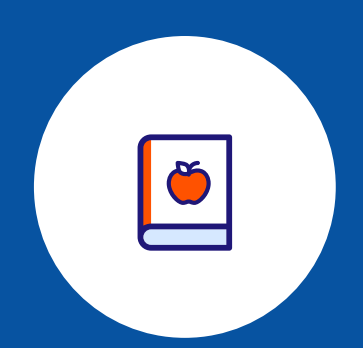

Read the **[User Guide](https://www.typingpal.com/en/documentation/school-edition/guide/introduction)**  $\mathbb{Z}$  to discover all of Typing Pal's advanced features.

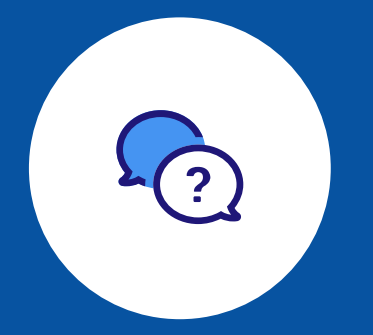

Get in touch with us through our **[contact form](https://www.typingpal.com/en/contact)**  $\mathbb{Z}$  if you have any questions, comments or suggestions for improvement.

© 2024 Druide informatique inc. All rights reserved.